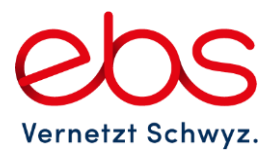

# **Telefonie: Anrufbeantworter**

### **Anleitung**

Mit dem digitalen Anrufbeantworter werden eingehende Anrufe auf Ihren Festnetzanschluss zentral für Sie gespeichert. Sie können diese Anrufe zu jeder Zeit daheim oder von unterwegs per Fernabfrage abhören. Sie verpassen keinen Ihrer Anrufe, auch wenn Sie einmal nicht erreichbar sind, Ihr Anrufbeantworter nimmt Ihre Gespräche gerne für Sie entgegen.

### **1. Allgemeines**

Der persönliche Anrufbeantworter wird automatisch eingeschaltet, wenn Sie eine oder mehrere Anrufumleitungen auf den Anrufbeantworter einrichten. Wird eine entsprechend Anrufumleitung ausgeschaltet so wird der persönliche Anrufbeantworter für die entsprechende Situation ausgeschaltet.

Sie können den Anrufbeantworter für folgende Anrufumleitungen einzeln oder gleichzeitig benutzen:

- Alle ankommenden Anrufe: Ein Anruf wird sofort auf den Anrufbeantworter geleitet.
- Ankommende Anrufe, wenn niemand abnimmt: Ein Anruf wird nach ca. 20 Sekunden auf den Anrufbeantworter umgeleitet
- Ankommende Anrufe bei besetzt: Ein Anruf wird auf den Anrufbeantworter umgeleitet, wenn Sie bereits ein Gespräch führen.
- Alle ankommenden Anrufe, wenn der Anschluss nicht funktioniert.

Ihr persönlicher Anrufbeantworter ist in Ihrem Telefonanschluss enthalten und nimmt alle Anrufe entgegen, welche Sie nicht beantworten können. Die Nachrichten werden digital aufgezeichnet und können von Ihnen jederzeit abgehört werden. Sie brauchen kein zusätzliches Gerät, um Ihren persönlichen Anrufbeantworter zu kontaktieren und die Nachrichten abzuhören. Ein normales oder mobiles Telefon genügt. Ihr persönlicher Anrufbeantworter bietet folgende Leistungsmerkmale:

- Speicherzeiten für Nachrichten:
	- o Neue nicht abgehörte Nachrichten: 15 Tage
	- o Abgehörte Nachrichten: 3 Tage
	- o Gespeicherte Nachrichten: 24 Tage
- Die maximale Länger einer Nachricht beträgt 5 Minuten
- Die maximale Aufnahmedauer des Anrufbeantworters beträgt: 5 Minuten
- Eine Standartbegrüssung ohne Ansage der Rufnummer
- Eine persönliche Begrüssung
- Passwort ändern
- Rückruf per Tastendruck
- Der Empfang einer neuen Nachricht wird auf Ihrem Telefon angezeigt (WMI Protokoll)
- Übermitteln von neuen Nachrichten per E-Mail (bitte kontaktieren Sie uns hierfür)

Verhalten des persönlichen Anrufbeantworters:

- Der persönliche Anrufbeantworter wartet nach einer Aufforderung 4 Sekunden auf eine Eingabe des Benutzers
- Erfolgt keine Eingabe des Benutzers wird das aktuelle Menu endlos wiederholt.
- Wird auf eine Aufforderung eine nicht angegebene Ziffer gedrückt, wird das aktuelle Menu endlos wiederholt.
- Wird ein falscher PIN (Passwort) eingegeben, so erfolgt eine erneute Aufforderung zur Eingabe des Passwortes. Nach vier falschen Passworteingaben wird der persönliche Anrufbeantworter für fünf Minuten gesperrt.

#### **Wichtig**

Die erste Aktivierung des Anrufbeantworters muss durch ebs TeleNet AG erfolgen. Schreiben Sie uns hierfür eine E-Mail an [internet.tv@ebs.swiss.](mailto:internet.tv@ebs.swiss)

### **2. Direkte Umleitung**

Ihren Anrufbeantworter können Sie über Ihren Festnetzanschluss ein- und ausschalten oder den Status abfragen. Es muss das Telefon sein, auf welches die Rufnummer des Anrufbeantworters lautet.

#### **2.1 Einschalten**

- 1. Nehmen Sie den Telefonhörer ab
- 2. Drücken Sie die Taste **\***
- 3. Geben Sie die Kennzahl **28** ein
- 4. Warten Sie die Einschaltbestätigung ab
- 5. Legen Sie auf

Beispiel: **\*28**

**Einschalten mit Fritz!Box**

- 1. Nehmen Sie den Telefonhörer ab
- 2. Drücken Sie die Tasten **\*#\***
- 3. Geben Sie die Kennzahl **28** ein
- 4. Warten Sie die Einschaltbestätigung ab
- 5. Legen Sie auf

Beispiel: **\*#\*28**

Die Anrufumleitung ist nun aktiviert. Die Einschaltung ist kostenlos.

#### **2.2 Ausschalten**

- 1. Nehmen Sie den Telefonhörer ab
- 2. Drücken Sie die Taste **#**
- 3. Geben Sie die Kennzahl **21** ein
- 4. Warten Sie die Ausschaltbestätigung ab
- 5. Legen Sie auf

Beispiel: **#21**

#### **Ausschalten mit Fritz!Box**

- 1. Nehmen Sie den Telefonhörer ab
- 2. Drücken Sie die Tasten **\*##**
- 3. Geben Sie die Kennzahl **21** ein
- 4. Warten Sie die Ausschaltbestätigung ab
- 5. Legen Sie auf

Beispiel: **\*##21**

Die Anrufumleitung ist nun deaktiviert. Die Ausschaltung ist kostenlos.

#### **2.3 Statusabfrage**

- 1. Nehmen Sie den Telefonhörer ab
- 2. Drücken Sie die Tasten **\*#**
- 3. Geben Sie die Kennzahl **21** ein
- 4. Warten Sie die Bestätigung ab
- 5. Legen Sie auf

Beispiel: **\*#21**

#### Dieser Dienst ist kostenlos.

#### **Statusabfrage mit Fritz!Box**

- 1. Nehmen Sie den Telefonhörer ab
- 2. Drücken Sie die Tasten **\*#\*#**
- 3. Geben Sie die Kennzahl **21** ein
- 4. Warten Sie die Bestätigung ab
- 5. Legen Sie auf

Beispiel: **\*#\*#21**

# **3. Umleitung bei Leitungsausfall**

Dieser Dienst ermöglicht eine Weiterleitung aller Anrufe auf den Anrufbeantworter, sobald Ihr Telefon nicht mehr erreichbar ist (Modem ausgeschaltet, Stromausfall, etc.).

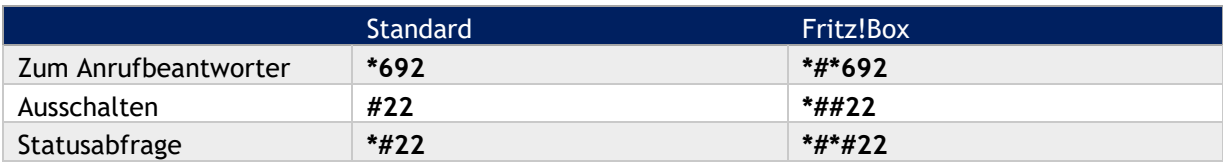

Dieser Dienst ist kostenlos.

#### **4. Verzögerte Umleitung**

Alle eingehenden Anrufe werden erst nach 20 Sekunden an den Anrufbeantworter weitergeleitet.

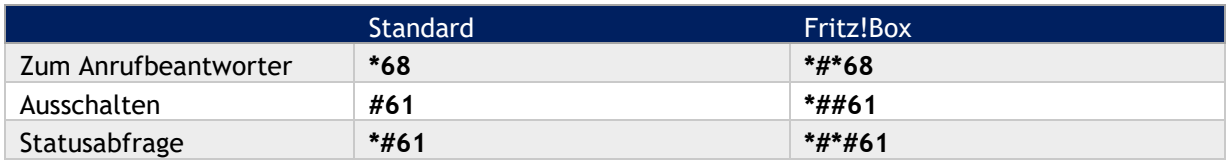

Dieser Dienst ist kostenlos.

#### **5. Umleitung bei besetztem Anschluss**

Eingehenden Anrufe werden bei besetztem Anschluss an den Anrufbeantworter weitergeleitet.

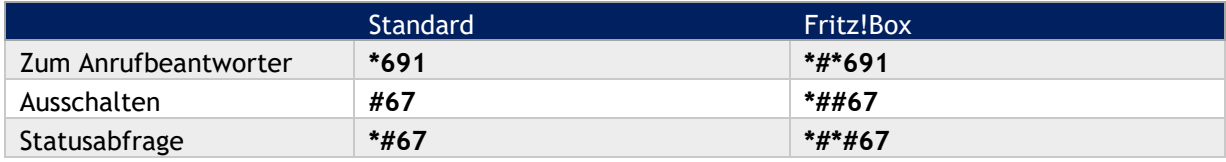

Dieser Dienst ist kostenlos. Die Gebühren für die Umleitung von Ihrem Anschluss zur Zielnummer gehen zu Ihren Lasten.

### **6. Löschen aller Anrufumleitungen**

Alle Anrufumleitungen werden deaktiviert.

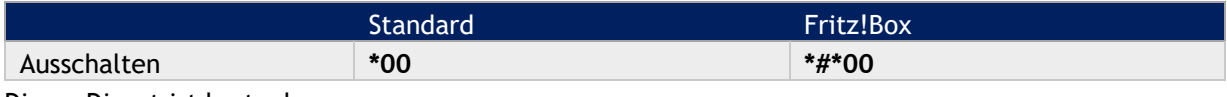

Dieser Dienst ist kostenlos.

## **7. Neue Nachrichten**

Neue Nachrichten werden auf Ihrem Festnetztelefon auf verschiedene Weise angezeigt, je nach Hersteller und Typ Ihres Telefons:

- durch ein verändertes Freizeichen bei der Abnahme des Hörers
- durch eine Leuchtanzeige
- durch eine Anzeige auf dem Display

Sie können durch den Kundendienst auch eine Benachrichtigung per E-Mail einrichten lassen. Dieser Dienst muss durch die ebs TeleNet AG aktiviert werden. Senden Sie uns hierfür eine Nachricht an [internet.tv@ebs.swiss.](mailto:internet.tv@ebs.swiss)

#### **8. Abhören neuer Nachrichten**

- 1. Nehmen Sie den Telefonhörer ab
- 2. Drücken Sie die Taste **\***
- 3. Geben Sie die Kennzahl **777** ein

3. Geben Sie die Kennzahl **777** ein

**Abhören mit Fritz!Box**

1. Nehmen Sie den Telefonhörer ab 2. Drücken Sie die Tasten **\*#\***

Beispiel: **\*777**

Beispiel: **\*#\*777**

Sie gelangen ohne Passwort auf das Menü Ihres Anrufbeantworters. Folgen Sie den gesprochenen Anweisungen.

Dieser Dienst ist kostenlos.

#### **9. Fernabfrage neuer Nachrichten national**

Um Ihren Anrufbeantworter von einem anderen Anschluss oder per Mobiletelefon abzuhören, benötigen Sie eine Zahlenkombination als Passwort. Sie können das Passwort selbst definieren.

- 1. Nehmen Sie den Telefonhörer ab
- 2. Geben Sie **086** und anschliessend Ihre Telefonnummer ein

Beispiel: **086 041 123 45 67**

Während der Begrüssung drücken Sie die Taste **\***, geben Sie Ihr Passwort ein, drücken Sie anschliessend **#**

### **10. Fernabfrage neuer Nachrichten international**

Um Ihren Anrufbeantworter von einem anderen Anschluss oder per Mobiletelefon abzuhören, benötigen Sie eine Zahlenkombination als Passwort. Sie können das Passwort selbst definieren.

- 1. Nehmen Sie den Telefonhörer ab
- 2. Geben Sie **004186** und anschliessend Ihre Telefonnummer ein

Beispiel: **0041086 041 123 45 67**

Während der Begrüssung drücken Sie die Taste **\***, geben Sie Ihr Passwort ein, drücken Sie anschliessend **#**

**Wichtig**

Erstellen Sie bitte ab Ihrem Festnetzanschluss keine Anrufumleitungen auf die **086** Nummer Ihres Anrufbeantworters. Benutzen Sie ausschliesslich die Funktion **\*777**.

#### **11. Beschreibung des Anrufbeantworters**

Die neuen Nachrichten werden abgespielt. Während dem Abspielen einer Nachricht haben Sie folgende Möglichkeiten:

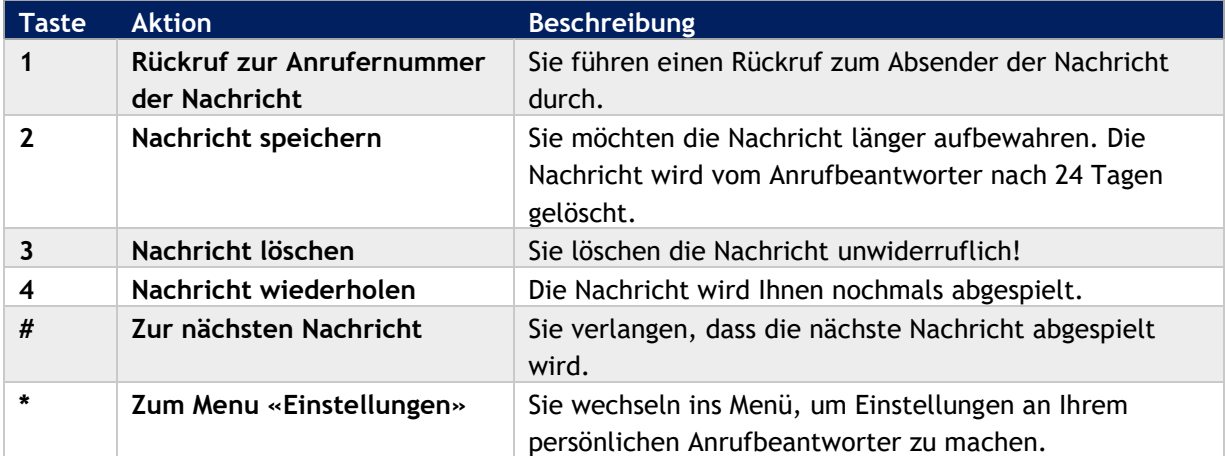

Sind alle neuen Meldungen abgespielt, wird das «Hauptmenu» angeboten.

#### **12. Hauptmenü des Anrufbeantworters**

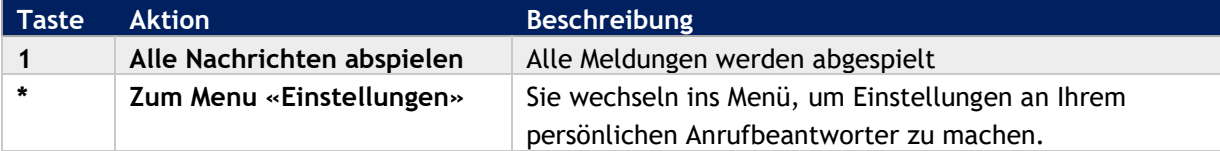

# **13. Beschreibung Menü «Einstellungen» des persönlichen Anrufbeantworters**

Der Anrufende hört eine entsprechende Ansage, dass der Angerufene keine anonymen Anrufe annimmt.

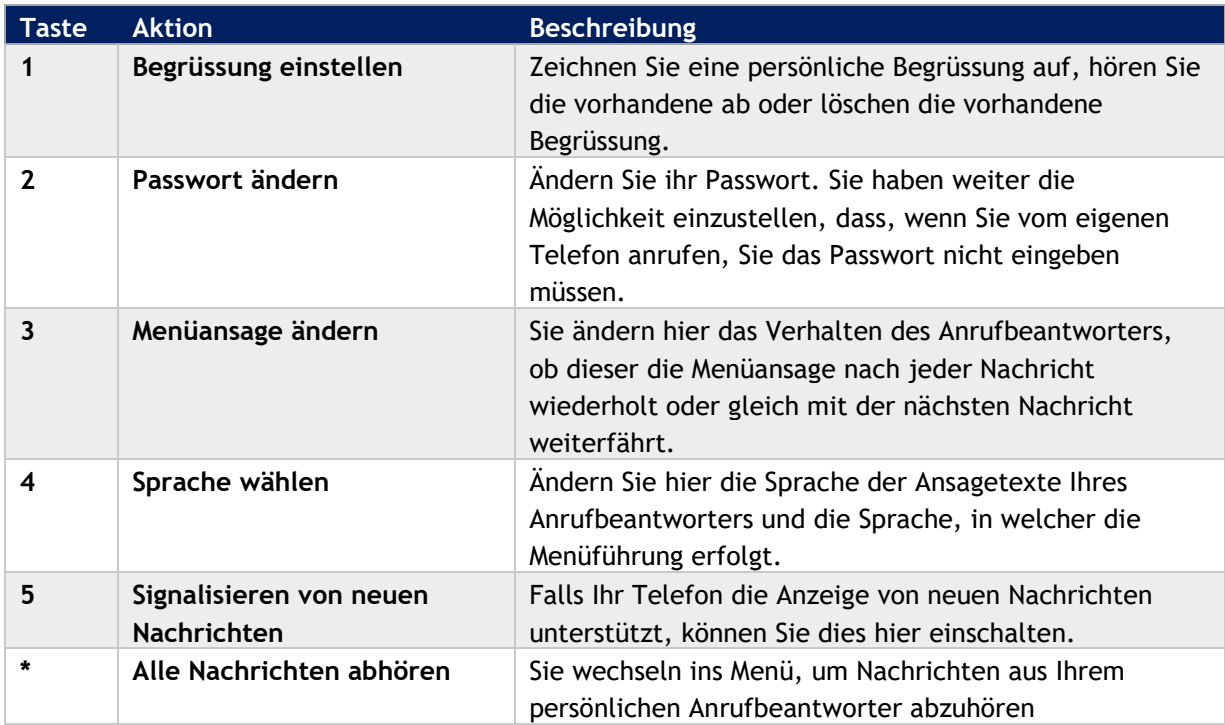